## **How to Download the MyChart app**

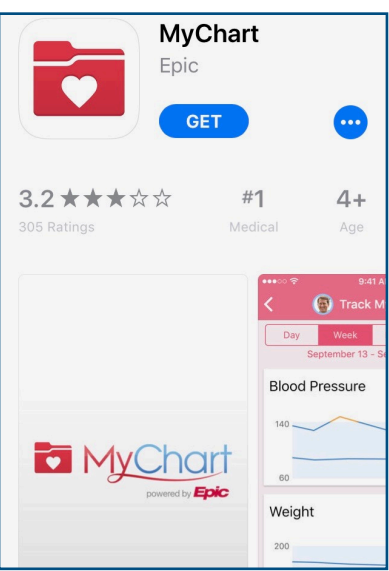

- **1. Download the MyChart Epic mobile app from your app store**
- **2. Select "Massachusetts"**
- **3. Pick "PPOC" from the list of organizations**

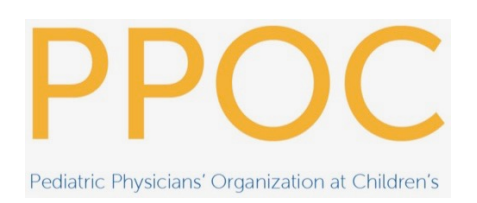

**4. Login using your MyChart username and password**